# **Muutujad ja funktsioonid**

# **1. Muutujad**

Muutujate nimed võivad koosneda tähtedest, numbritest, alakriipust, protsendimärgist (sellest teadmisest meile piisab). Näiteks: *Vahvaid\_Loomi, Mitte%Nii%Vahvaid%Loomi234.* 

Muutujate nimed ei tohi alata numbritega. Mathcad loeb sellist konstruktsiooni kas siis ühikuteks või arvusüsteemideks (2,8,16).

Iluindeksid (alaindeksid) lisatakse punkti järele (kirjuta punkt ja siis alaindeks).

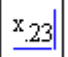

Muutujate ja funktsioonide nimed on tõstutundlikud, s.t. Matcad teeb vahet suur- ja väiketähtede suhtes.

Mathcad ei kasuta fikseeritud muutujute tüüpe, s.t. ühte tüüpi muutujaid võib hiljem kasutada teise tüübi muutujatena (arve sõnedena, täisarvulisele muutujale võib anda reaalarvulisi väärtusi jne). Kokkuvõtteks: erinevalt paljudest programmidest ei pea Mathcadis määrama muutujate tüüpe. Sellel omadusel on omad positiivsed kui ka oma negatiivsed tagajärjed.

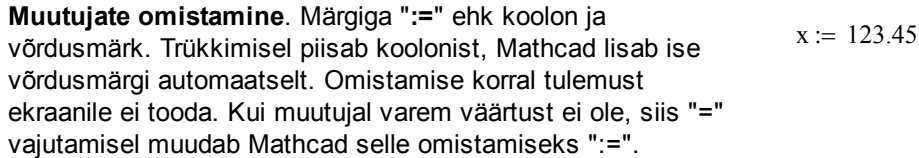

Sõned pannakse jutumärkide vahele.  $xyz = "Ööd on siin mustad!"$ 

**Väärtuse küsimine.** Arvutustulemusi ja muutujate väärtusi saab näha tavalise võrdumärgi "**=**" abil. Kui üksikul muutujal ei ole väärtust, siis Mathcad kirjutab "=" asemele omistamise ":=".

Tavalist võrdusmärki saab tulemuse ekraanile toomiseks kirjutada  $\chi_i = 2 \cdot x = 246.9$ ka omistamise rea lõppu.

#### **Arvutuste jaoks peab igal muutujal olema väärtus.** Vastasel korral annab Mathcad veateate. Mathcad kuvab väärtuseta muutujad ekraanil punase värviga.

Kui muutujal on varem väärtus olemas, siis Mathcad lisab muutuja alla rohelise lainelise joone, andes teada, et olemasolev väärtus kirjutatakse üle.

Mitmele muutujale võib korraga väärtused anda, kasutades maatrikseid ja vektoreid. x

**Maatriksite ja vektorite alaindeksid algavad indeksist 0.** 

Seega tuleb indeksite kasutamisel olla hoolas. Antud väärtust saab muuta sobivamaks globaalse muutujaga ORIGIN. Vektorite ja maatriksite alaindeksid kirjutatakse vasakpoolse sulu "**[**" abil. Märgime, et selline alaindeks erineb sisuliselt punktiga kirjutatavast iluindeksist (kuigi on visuaalselt samad).

 $x = 123.45$ 

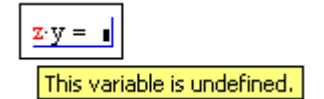

$$
x = 123.45
$$
  
\n
$$
\begin{pmatrix} x \\ y \\ xy \\ z \end{pmatrix} := \begin{pmatrix} 10 \\ 9 \\ 8 \end{pmatrix}
$$
  
\n
$$
x = 10 \qquad y = 9 \qquad z = 8
$$

$$
M := \begin{pmatrix} 1 & 2 \\ 3 & 4 \end{pmatrix}
$$

$$
M_{0,0} = 1
$$
  $M_{1,0} = 3$ 

Muutujana võib vasakul pool olla ka maatriksi üks rida või veerg vastava ülaindeksina ("Matrix" paletilt "Matrix Column").

Defineerime maatriksi M.

Muudame terve teise veeru nullideks.

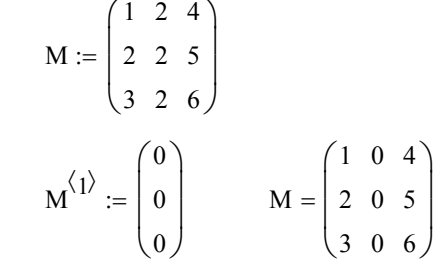

## **Globaalsed muutujad**

Globaalsed muutujad on sellised, mis defineeritakse töölehel suvalises osas ja need kehtivad samuti töölehe suvalises osas. Olgu toodud mõned tähtsamad süsteemisisesed globaalsed muutujad, mida saab muuta ka erinevate menüükäskude kaudu, kuid ka otse töölehel.

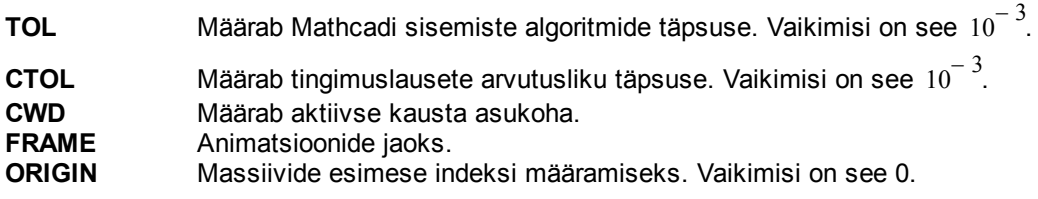

Globaalsetele muutujatele antakse väärtused kolmerealise võrdumärgiga ≡ (valides paletilt "Evaluation").  $y = 5$ Näiteks muutujatel e ja  $\pi$  on süsteemisiseselt juba väärtused olemas. Kui need üle kirjutada, siis samal lehel all poolt neid enam algse tähendusega kasutada ei õnnestu. Peab olema ettevaatlik sellise konstruktsiooni kasutamisel (s.t. samal töölehel enne lokaalset omistust on muutujal ikkagi endine globaalne väärtus). Kui on soov kasutada samanimelist globaalset väärtust nagu näiteks π, siis saab olukorra lahendada erineva fondi kasutamise teel.  $\pi = 3.142$  $\pi := 2$  $\pi = 2$  $\pi = 3.142$  $\pi = 2$ 

Kuna Mathcad lubab kasutada ühikuid, siis on paljudel lühikeste nimedega muutujatel olemas väärtused ühikute näol, näiteks gravitatsioonikonstant g. Ohtlik saab see olema siis, kui mõttes kasutate sama nimega muutujat, kuid unustate talle väärtuse anda (veateadete näol võib sellise olukorra avastada).

Globaalsete muutujate kasutamisel peab Mathcadis olema hoolas, eriti näiteks funktsioonide korral, kus on vaja muuta funktsiooniväliseid globaalseid muutujaid.

## **Mathcadi töölehe lugemine**

1. Mathcad loeb muutujaid mällu vasakult paremale ja ülevalt alla. Seejuures hallid eraldusjooned ekraanil näitavad ainult printimise ala, mitte lehtede järjekorda mällu lugemise mõttes.

2. Esiteks loetakse mällu **kogu töölehe** kõik globaalsed muutujad (omistusega ≡ ) ja seejärel loetakse **aktiivse** ekraaniosa kõik lokaalsed omistamised (omistamisega ":=") ja võrrandid (märkidega **=** ja ≡ ). Seega loeb Mathcad igat töölehte kaks korda. Globaalseid muutujaid võib üle kirjutada lokaalseteks (omistamisega ":="), kuid see ei ole soovitatav stiil. Samuti ei ole soovitatav stiil ühte globaalset suurust mitu korda üle defineerida (kuigi see on lubatud).

 $g = 9.807 \frac{m}{m}$ 

=

 $s^2$ 

3. Arvutusi tehakse automaatselt ainult ekraani nähtavas osas (vasakult paremale ja ülalt alla), s.t. kui mingit muutujat ekraani nähtavas osas muuta, siis tehakse kõik sellest muutujast sõltuvad arvutused reaalajas uuesti. Kui kerida töölehte ekraanil üles või alla, siis uuendatakse arvutusi värskelt nähtavas alas (s.t. töölehte ei arvutata tervikuna, vaid ainult nähtava ekraaniosa kaupa).

Näiteks ei arvutata esimesel real "zz" väärtust, kuna omistamine toimub all pool ja väärtuse küsimine üleval pool.

 $zz := 2012$  $2 \cdot zz = 4.024 \times 10^3$ 

## **Vahemikmuutujad**

Massiivide, jadade, vahemike jaoks annab kasutada vahemikmuutujaid.

Kirjuta muutuja nimi, koolon, algväärtus, semikoolon, lõppväärtus ehk näiteks "**i:0;3**".

Sellise muutuja korral arvutatakse igat tulemust nii mitu korda, kui suures vahemikus muutub defineeritud muutuja.

NB! Arvestage, et pikemad arvutused võivad niimoodi väga palju aega võtta. Eriti kehtib see mitme erineva vahemikmuutuja kasutamise korral.

Vahemikmuutuja sammu saab defineerida, kui algväärtuses kirjutada koma abil üles esimene ja teine väärtus. Samm arvutatakse Mathcadi poolt nende kahe väärtuse vahena.

Maatriksite ja vektorite indeksite korral peab samm ja äärmised väärtused olema defineeritud täisarvudena.

Lõppväärtust tõlgendatakse kui hulga tõket, s.t. arvutusi tehakse ainult kuni sellise väärtuseni, mis ei ületa toodud tõket.

Samm võib olla ka negatiivne ja sel juhul peab tõke olema algväärtusest väiksem.

Skalaarse üksikmuutuja jaoks ei saa vahemikmuutujat kasutada (ilmub veateade).

Külla aga saab vahemikmuutujat kasutada vektorite jaoks.

Siin alaindeks on kirjutatud sulu "[" abil ja mitte iluindeksina punkti "." abil.

 $i := 0..3$ 

 $zz = 1$ 

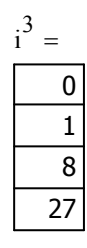

 $i2 := 3.3.5...5$ 

| $i2^2$ |       |    |
|--------|-------|----|
|        |       | 9  |
|        | 12.25 |    |
|        |       | 16 |
|        | 20.25 |    |
|        |       | 5  |

 $i3 := 3.5 \cdot 3 \cdot .2456$ 

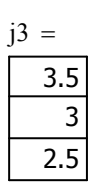

$$
uus_i := i + 1
$$

 $xx_i := i + 1.5$   $xx_i =$ 

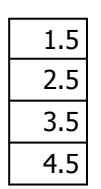

## **Funktsioonid**

Funktsioonide defineerimise jaoks tuleb kirjutada esmalt funktsiooni nimi, siis sulgudes lokaalsed muutujad, omistamise märk ":=" ja seejärel funktsiooni avaldis. Argumendid on eraldiseisvad lokaalsed muutujad ja neil ei pea olema varem omistatud väärtusi. Argumentide nimed peavad olema lihtnimed, s.t. võivad omada iluindekseid, kuid mitte massiivide indekseid.

Funtksioonide nimed on tõstutundlikud, s.t. Mathcad teeb vahet suur- ja väiketähtedel.

Ruutlahend(b, c, y) :=  $-\frac{b}{2}$ 2  $-\frac{b}{2} + y \cdot \left| \frac{b}{2} \right|$ 2  $\Big($  $\bigg)$ 2  $:= -\frac{6}{5} + y \cdot ||\frac{6}{5}|| - c$ 

Ruutlahend $(1, -3, -1) = -2.303$ 

ruutlahend $(1, -3, -1) = \bullet$ 

Kui funktsiooni sees kasutatakse muutujat, mis ei ole argument, siis kasutatakse selle muutuja jaoks varasemalt salvestatud väärtust. Targem on selliste kohta peal võtta muutuja samuti funktsiooni argumendiks (hoides ära hilisemaid arusaamatusi).

#### **Näide**

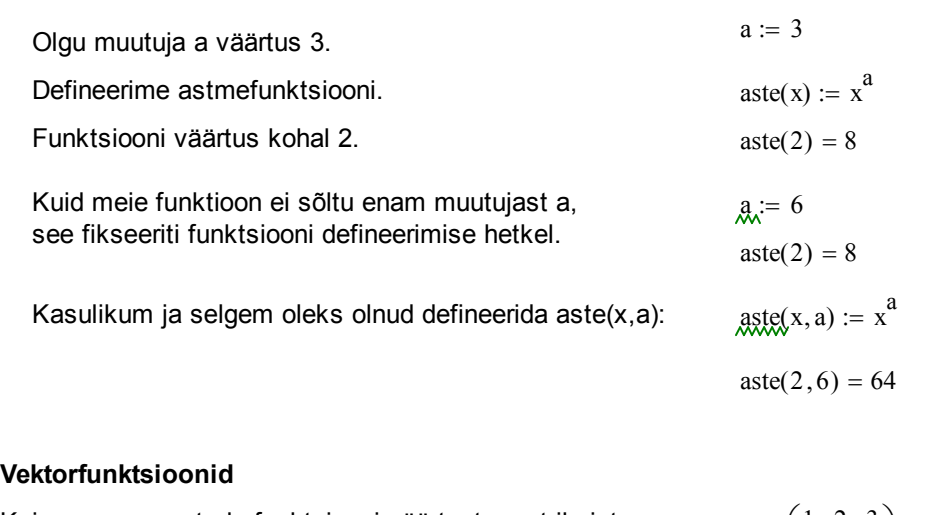

Kui on soov arvutada funktsiooni väärtust maatriksist või vektorist, siis tuleb funktsioon vektoriseerida. Selleks tuleb funktsiooni osa teha aktiivseks ja võtta "Matrix" paletilt "Vektorize". Tulemusena rakendatakse funktsiooni igale maatriksi või vektori elemendile.

$$
\mathbf{M} := \begin{pmatrix} 1 & 2 & 3 \\ 4 & 5 & 6 \end{pmatrix}
$$

 $sin(M) = \blacksquare$ 

 $sin(M)$  $\longrightarrow$  (0.841) −0.757 0.909 −0.959 0.141 −0.279  $\int$ L  $\begin{array}{c} \hline \end{array}$  $=\begin{pmatrix} 11.11 & 11.11 \\ -0.757 & -0.959 & -0.279 \end{pmatrix}$ 

Funktsiooni annab defineerida ka vektorfunktsioonina.

Näiteks: argument x on tavaline muutuja, kuid funktsiooni arvutuseeskirjas pöördume muutuja poole massiivi indeksiga. Lihtsamal juhul peab meil siis teada olema, mis mõõdus maatriksitega funktsiooni kasutama hakatakse. Kaasates argumentideks ka indeksid i ja j saame paindlikuma funktsiooni.

## **Rekursiivsed funktsioonid**

Mathcad toetab rekursiivsete funktsioonide defineerimist, kuid siin peab kindlasti jälgima, et oleks kaasatud ka lõpetamise tingimus.

fun(x, i, j) := 
$$
x_{i, j} + x_{i, j+2}
$$
  
fun(M, 0, 0) = 4  
fun(M, 1, 0) = 10

 $fakt(n) := if (n = 0, 1, n \cdot fakt(n - 1))$  $fakt(5) = 120$  $5! = 120$ 

#### **Kokkuvõte**

Jälgi, mis järjekorras ja kus asuvad sinu omistamised ja funktsioonide defineerimised. Arvesta, et Mathcad loeb töölehte vasakult paremale ja ülevalt alla ning teeb seda kaks korda: esimesel korral loetakse sisse ainult globaalsed muutujad ja teisel korral kaasatakse lokaalsete muutujate lugemine.

Arvutuste tegemiseks peab igal muutujal eelnevalt olema omistatud väärtus, vastasel korral saate veateate.

Mathcad kastuab mitut võrdusmärgi versiooni:  $\blacksquare$  on globaalsete muutujate omistamiseks, ":=" on lokaalsete muutujate omistamiseks, "=" on väärtuse küsimiseks, lisaks on võrrandite jaoks olemas paks võrdusmärk **=** ning sümbolarvutuste jaoks veel nooleke → .

Vektorite ja maatriksite alaindeksid algavad vaikimisi indeksist 0. Vahemikmuutujate kasutamisel tehakse kõik arvutused ükshaaval uuesti nii mitu korda, kui suures vahemikus on defineeritud vahemikmuutuja.

## **Kasutatud kirjandus**

[1] "Mathcad 2000. User's Guide." USA, 1999.

[2] "Study Works! User Guide." (eesti keeles). Soome, 1997 (?).

[3] Mati Heinloo. "Mathcad algajaile". Eesti Maaülikool, elektrooniline õppematerjal. http://e-ope.ee/repositoorium?@=66uk#euni\_repository\_10890